# $\frac{d\ln\ln}{d}$

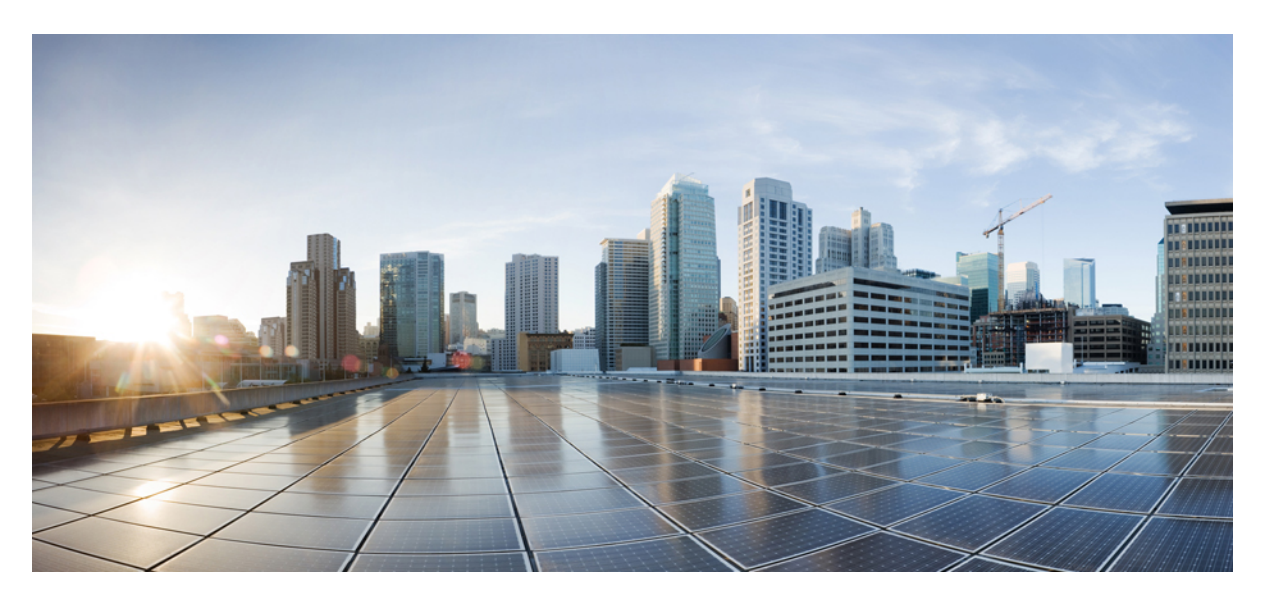

### **Cisco Crosswork Workflow Manager 1.0 Workflow Creator guide**

**First Published:** 2023-06-01 **Last Modified:** 2023-07-26

#### **Americas Headquarters**

Cisco Systems, Inc. 170 West Tasman Drive San Jose, CA 95134-1706 USA http://www.cisco.com Tel: 408 526-4000 800 553-NETS (6387) Fax: 408 527-0883

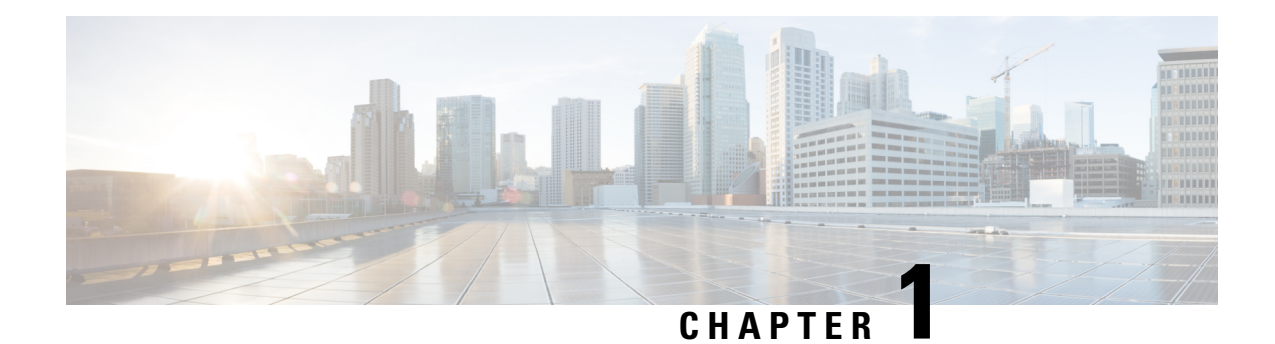

## **Feature overview**

This section contains the following topics:

- [Overview,](#page-2-0) on page 1
- Wokflow [definition](#page-2-1) features, on page 1
- [States,](#page-6-0) on page 5
- [Operation](#page-9-0) state overview, on page 8
- Switch state [overview,](#page-12-0) on page 11
- [Sleep](#page-13-0) state, on page 12
- [Inject](#page-13-1) state, on page 12
- [ForEach](#page-14-0) state, on page 13
- [Parallel](#page-15-0) state, on page 14
- [State](#page-16-0) data, on page 15

### <span id="page-2-0"></span>**Overview**

Workflows help you automate business processesin a standardized manner to bridge the gap between expressing and modelling business logic.

Workflow definitions are written based on Serverless Workflow [specification.](https://github.com/serverlessworkflow/specification/blob/main/specification.md) For the Crosswork Workflow Manager version 1.0, only a subset of the specification is supported. This chapter describes all the supported features and gives practicable examples for each.

### <span id="page-2-1"></span>**Wokflow definition features**

A new workflow can be defined in either JSON or YAML formatting. The structure of the workflow definition is described in the [specification.](https://github.com/serverlessworkflow/specification/blob/main/specification.md#workflow-definition-structure)

The supported high-level components are as follows:

- id
- name
- description
- version
- [start](https://github.com/serverlessworkflow/specification/blob/main/specification.md#Start-Definition)
- [retries](https://github.com/serverlessworkflow/specification/blob/main/specification.md#Retry-Definition)
- [errors](https://github.com/serverlessworkflow/specification/blob/main/specification.md#error-definition)
- [functions](https://github.com/serverlessworkflow/specification/blob/main/specification.md#Function-Definition)
- [states](https://github.com/serverlessworkflow/specification/blob/main/specification.md#Workflow-States)
- [metadata](https://github.com/serverlessworkflow/specification/blob/main/specification.md#Workflow-Metadata)

### **Toplevel fields**

**Table 1: Toplevel fields**

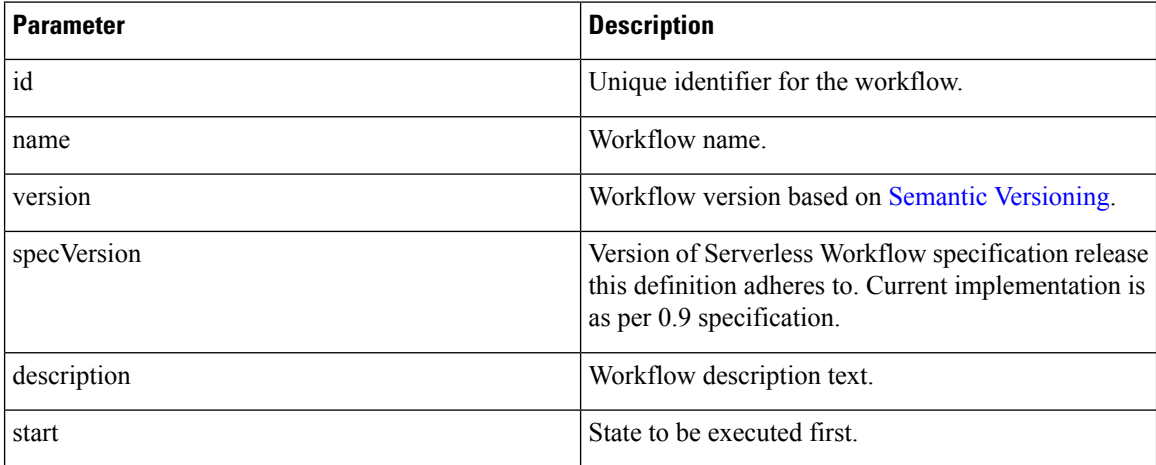

#### **Example in JSON:**

```
{
"id": "MyWorkflow",
"version": "1.0.0",
"specVersion": "0.9",
"name": "My Workflow",
"description": "My Workflow Description",
"start": "SomeState",
"states": [],
"functions": [],
"retries":[]
}
```
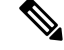

**Note** If you prefer to use YAML instead of JSON, you can use a converter for the examples in this document.

### **Retry definitions**

Retry definitions are policies that can be assigned to activities executing in a workflow to control how the workflow engine deals with faults and retries in the event of failure.

The following properties of retry definitions are supported:

#### **Table 2: Retry definitions**

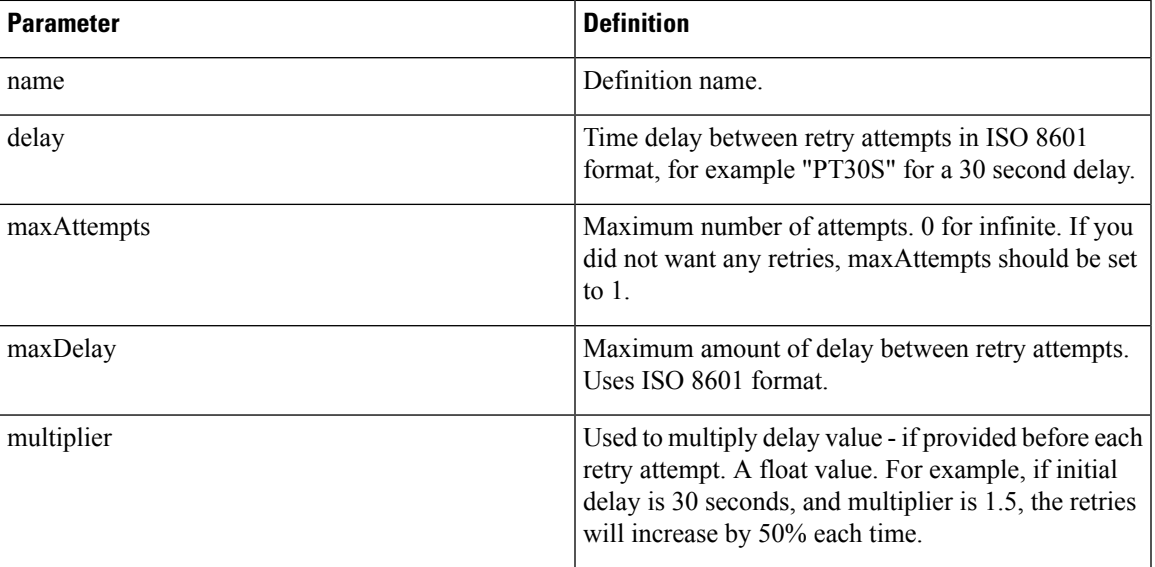

#### **Example:**

```
"retries": [
    {
         "name": "Default",
         "delay": "PT1M",
         "maxAttempts": 5,
         "multiplier": 1.2
         "maxDelay": "PT3M"
    }
]
```
### **Error definitions**

Error definitions describe errorsthat can occur during workflow execution. Whilst the serverlessspecification supports referencing an external file (JSON or YAML) that lists the errors, CWM will only handle errors defined in the Workflow definition.

The following properties of error definitions are supported:

#### **Table 3: Error definitions**

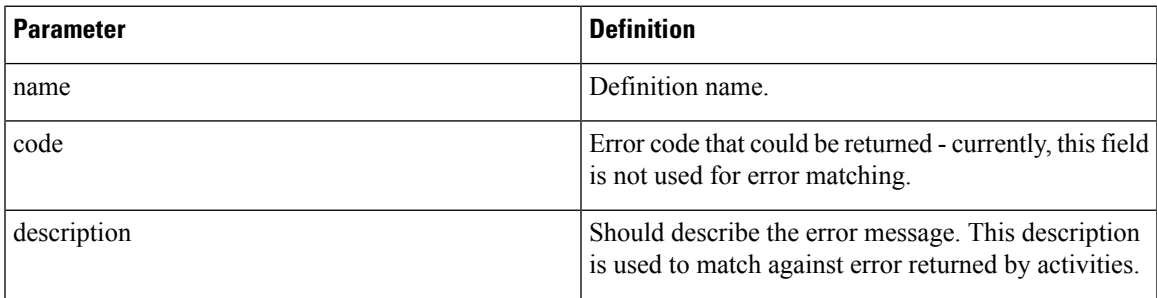

```
V)
```
**Note**

Workflow Serverless specification doesn't have an option to specify error message which means that currently description is being used for matching against errors.

#### **Example:**

```
"errors": [
   {
        "name": "My Custom Error",
        "code": 0,
        "description": "Specific Error Message"
    }
    ]
```
### **Function definitions**

Function definitions describe the function available for the workflow to execute and the name of the adapter and activity that should be invoked by the engine when that function is invoked. Whilst Serverless Workflow specification supports various types of functions, CWM will only support custom type functions that map to activities exposed via Adapters.

The following properties of function definitions are supported:

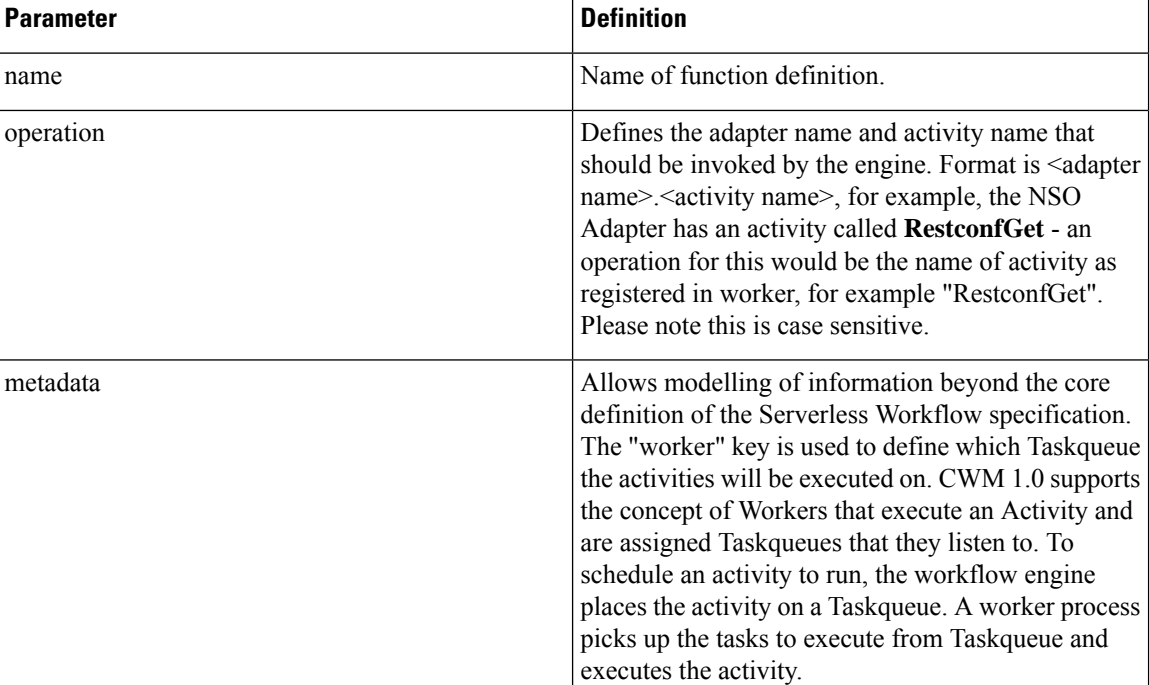

#### **Table 4: Function definitions**

#### **Example:**

```
"functions": [
        {
```

```
"name": "NSO.RestconfGet",
    "operation": "restconf_Get"
    "metadata": {
        "worker": "defaultWorker"
    }
},
{
    "name": "NSO.RestconfPut",
    "operation": "restconf_Put"
    "metadata": {
        "worker": "defaultWorker"
    }
},
{
    "name": "NSO.RestconfPost",
    "operation": "restconf_Post"
    "metadata": {
        "worker": "defaultWorker"
    }
},
{
    "name": "NSO.RestconfPatch",
    "operation": "restconf_Patch"
    "metadata": {
        "worker": "defaultWorker"
    }
},
{
    "name": "NSO.RestconfDelete",
    "operation": "restconf_Delete"
    "metadata": {
       "worker": "defaultWorker"
    }
},
{
    "name": "NSO.SyncFrom",
    "operation": "device_SyncFrom"
    "metadata": {
        "worker": "defaultWorker"
    }
},
{
    "name": "REST.Post",
    "operation": "rest_Post"
    "metadata": {
        "worker": "defaultWorker"
    }
} ]
```
### <span id="page-6-0"></span>**States**

States define the building blocks of workflow execution logic. Different types of states provide control flow logic to the Execution Engine and also allow you to define which activities to execute.

### **Common state properties**

The following properties are common to all states:

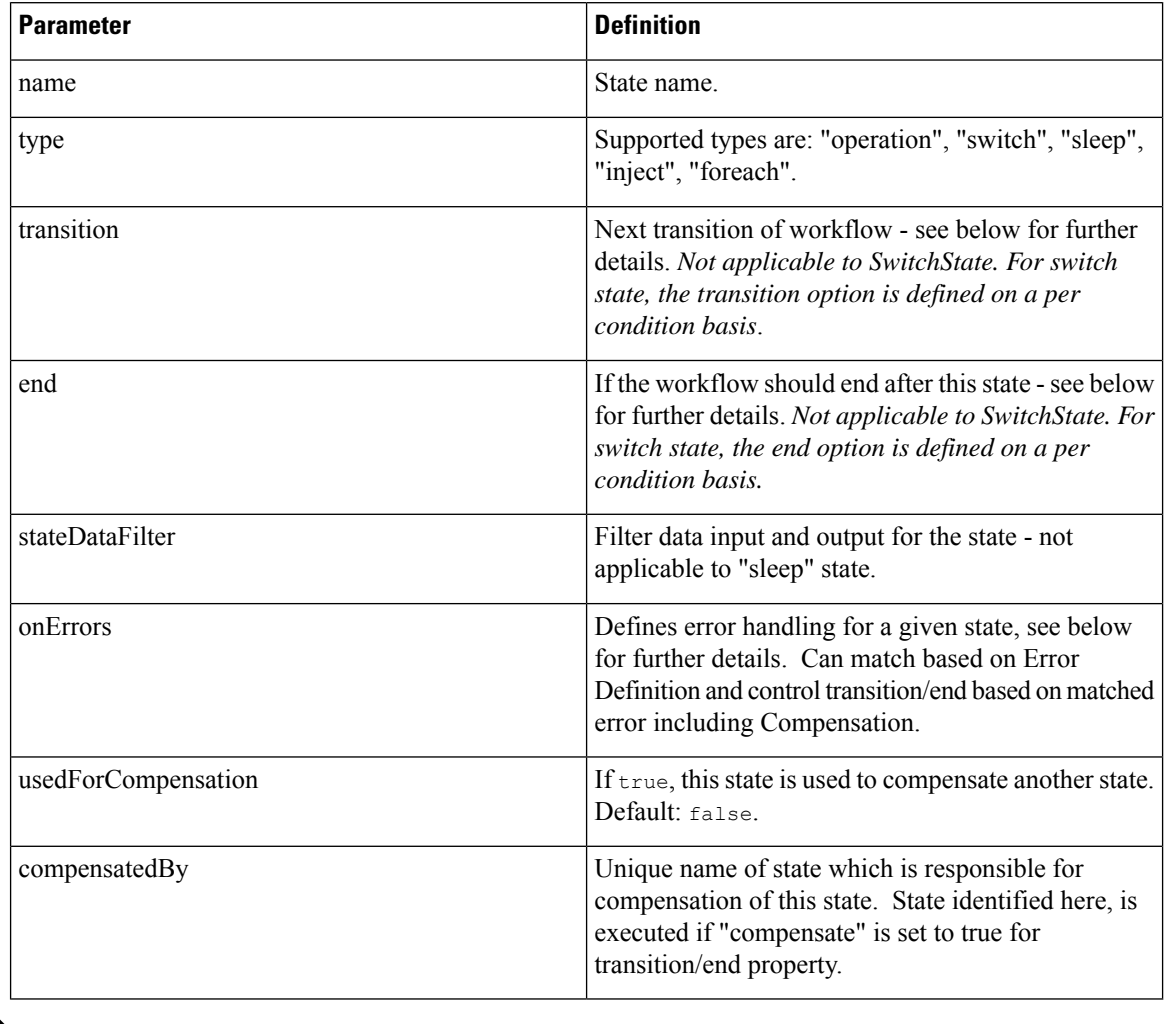

#### **Table 5: Common state properties**

 $\mathscr{P}$ 

Note For any given state, you can only have one transition or end object. At least one must be present.

#### **Compensation**

Compensation provides you a way to define undoing the work done as part of a workflow. For each state, a compensation state can be defined. If, during execution, a condition is reached where compensation logic should be executed, a "compensate" flag can be set when defining a transition/end. The flag will result in executing states that are to be **usedForCompensation**. Refer to the Workflow Serverless specification for more information: Workflow [compensation](https://github.com/serverlessworkflow/specification/blob/main/specification.md#workflow-compensation).

For CWM 1.0 implementation, each state marked for compensation is added to a queue. The compensation states are executed in terms of *Last in First Out*.

#### **Transition**

Serverless specification supports defining transition either as string or object with further properties. Crosswork Workflow Manager only supports the object format. Current CWM 1.0 implementation only supports the "nextState" property:

#### **Table 6: Transition**

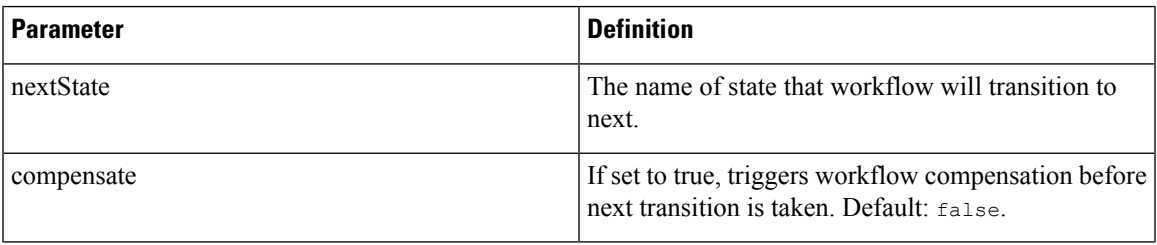

#### **End**

Serverless specification supports defining end either as string or object with further properties. Crosswork Workflow Manager only supports the object format. Current CWM 1.0 implementation only supports the "nextState" property:

#### **Table 7: End states**

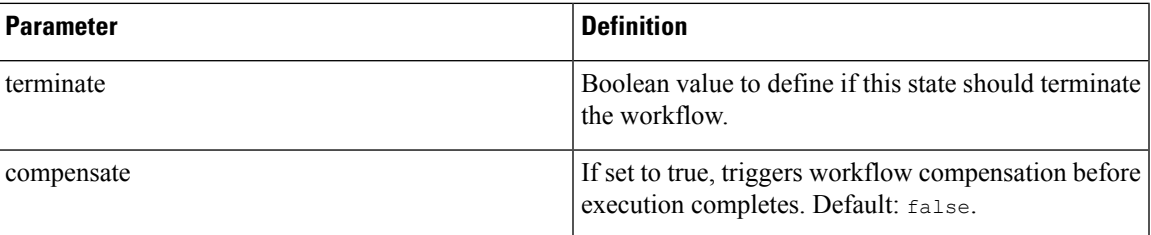

#### **stateDataFilter**

State Data Filters allow you to define input and output data filters. Input Data filters allow you to select data that is required. Output Data filters are applied before transitioning to the next state, allowing you to filter data to be passed into the next state. More information on State Data Filters can be found [here.](https://github.com/serverlessworkflow/specification/blob/main/specification.md#State-data-filters) Both the input and output filters are workflow [expressions](https://github.com/serverlessworkflow/specification/blob/main/specification.md#workflow-expressions) defined in jq. If no filters are specified, then all data is passed.

#### **Table 8: stateDataFilter**

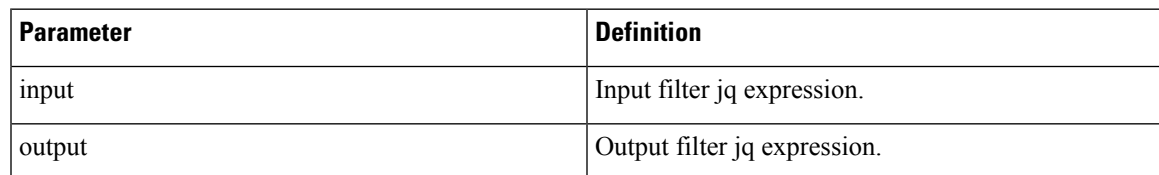

#### **Example:**

```
"states": [
       {
            "name": "step1",
            "type": "operation",
```

```
"stateDataFilter" : {
        "input": "${ . }"
        "output": "${ . }"
    }
    "transition": {
        "nextState": "downloadImage"
    }
},
{
    "name": "step2",
    "type": "operation",
    "end": {
        "terminate": "true"
    }
}
```
#### **onErrors**

onErrors property for a state defines errors that may occur during state execution and how they should be handled. More information on onErrors can be found [here](https://github.com/serverlessworkflow/specification/blob/main/specification.md#Error-Definition).

#### **Table 9: onErrors**

]

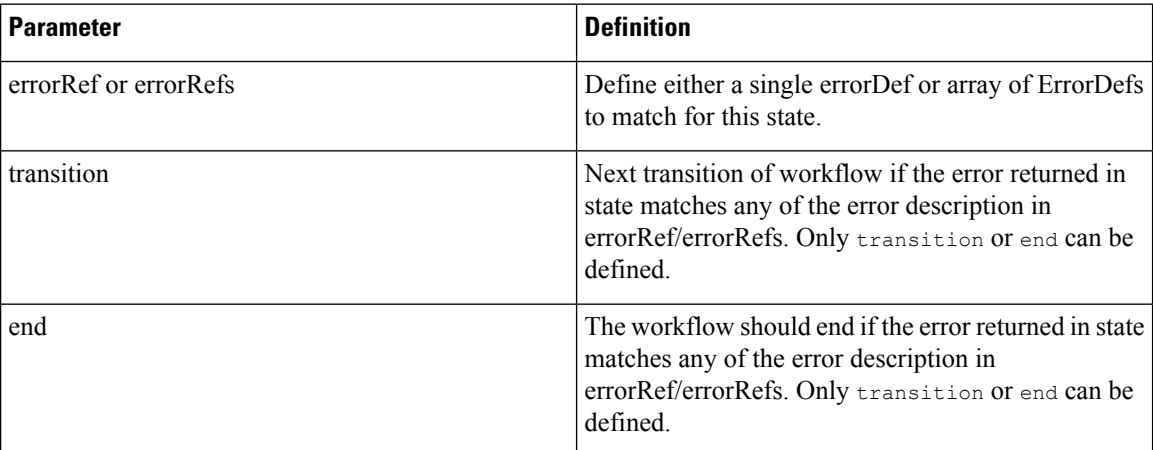

#### **Example:**

```
"onErrors": [
          {
                "errorRef": "My Custom Error",
                "end" : {
                     "terminate": true
                     "compensate": true
               }
          }
     \begin{array}{c} \hline \end{array}
```
### <span id="page-9-0"></span>**Operation state overview**

As per serverless workflow specification, operation states define sets of actions to be executed in sequence or parallel. Crosswork Workflow Manager only supports execution of actions in sequence.

An action can define invocation of 3 different types of services:

- Execution of function definition.
- Execution of another workflow definition as a child workflow (notsupported in current implementation).
- Referencing events that may be "produced" or "consumed" (not supported in current implementation).

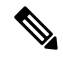

**Note** Only execution of function definition is supported in current implementation.

### **Action**

Action definition specifies the function that should be executed for this state. The following properties are supported:

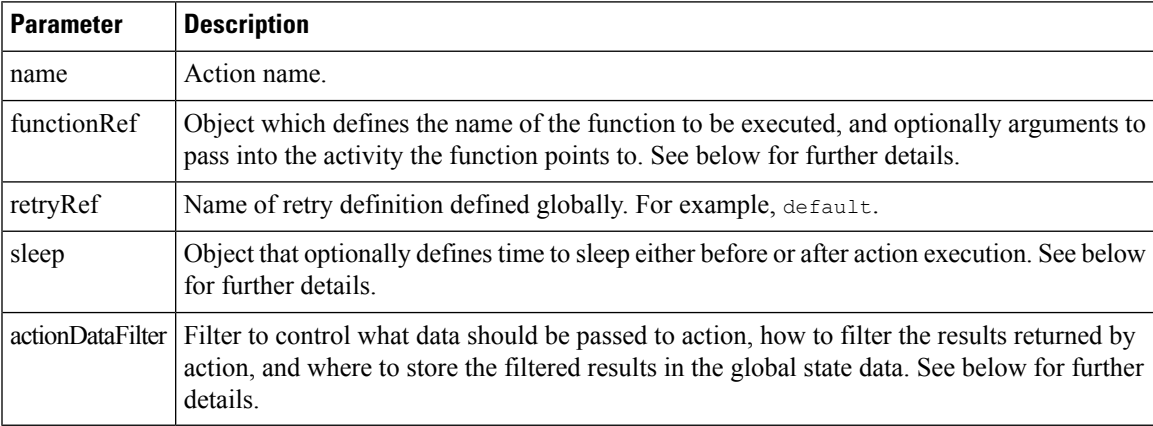

#### **functionRef**

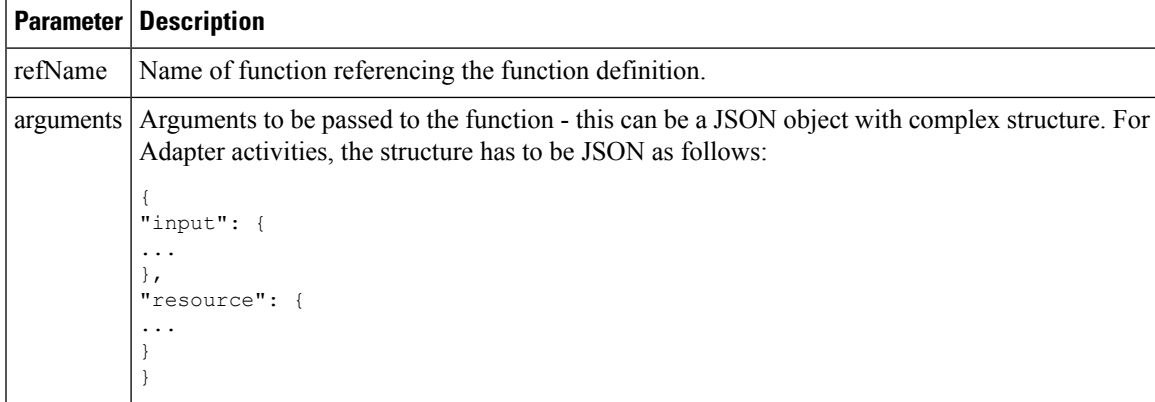

#### **actionDataFilter**

Detailed information on actionDataFilter with examples can be found [here.](https://github.com/serverlessworkflow/specification/blob/main/specification.md#Action-data-filters)

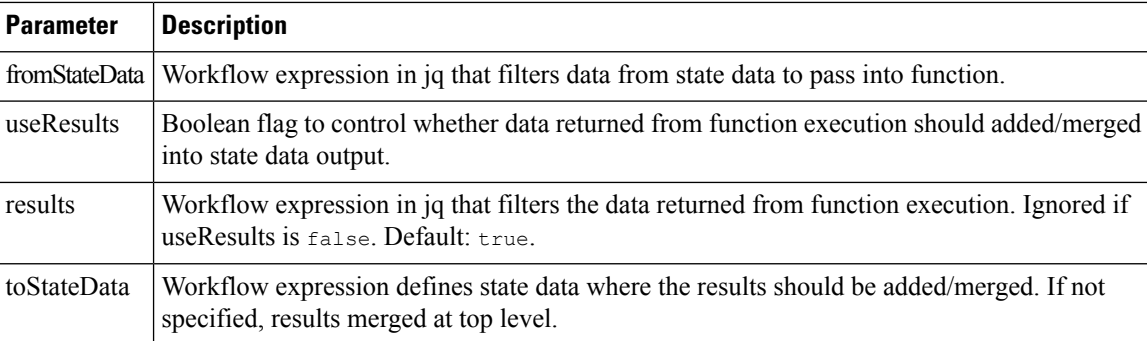

#### **sleep**

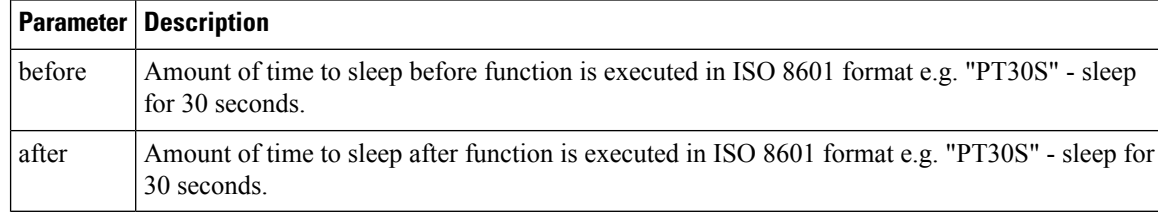

```
{
      "id": "example",
       "version": "1.0",
       "specVersion": "0.9",
       "start": "step1",
       "functions": [
           \{"name": "NSO.RestconfPost",
                "operation": "RestconfPost"
           }
       \frac{1}{2},
       "retries": [
           \left\{ \right."name": "Default",
                "maxAttempts": 5,
                "delay": "PT30S",
                "multiplier": 1.1
           }
       \frac{1}{2}"states": [
          \left\{ \right."name": "step1",
                "type": "operation",
                "sleep": {
                   "before": "PT1M"
                },
                "actions": [
                    {
                         "retryRef": "Default",
                         "name": "showVersion",
                        "functionRef": {
                             "refName": "NSO.RestconfPost",
                             "arguments": {
                                 "input": {
                                 "path": "restconf/operations/devices/device=${ .deviceName
}/live-status/tailf-ned-cisco-ios-stats:exec/any",
                                     "data": "{\"input\": {\"args\": \"show version\"}}"
```

```
}
                             }
                         },
                         "actionDataFilter": {
                             "results": "${ if (.data) then .data |
fromjson.\"tailf-ned-cisco-ios-stats:output\".result else null end }",
                             "toStateData": "${ .showVersionPreCheck }"
                         }
                     }
                ],
                "end": {
                     "terminate": "true"
                }
            }
        ]
    }
```
### <span id="page-12-0"></span>**Switch state overview**

[Switch](https://github.com/serverlessworkflow/specification/blob/main/specification.md#switch-state) states enable you to define decision points to route the workflow to a given path based on certain conditions. Workflow Serverless specification supports Data-based conditions and Event-based conditions. CWM only supports [Data-based](https://github.com/serverlessworkflow/specification/blob/main/specification.md#Switch-State-Data-Conditions) conditions.

### **dataConditions**

The data condition property of Switch state is an array of conditions that are evaluated by the Execution engine. The Execution engine will select the first condition it matches and proceed along that path. If there are subsequent conditions that also match, they will be ignored.

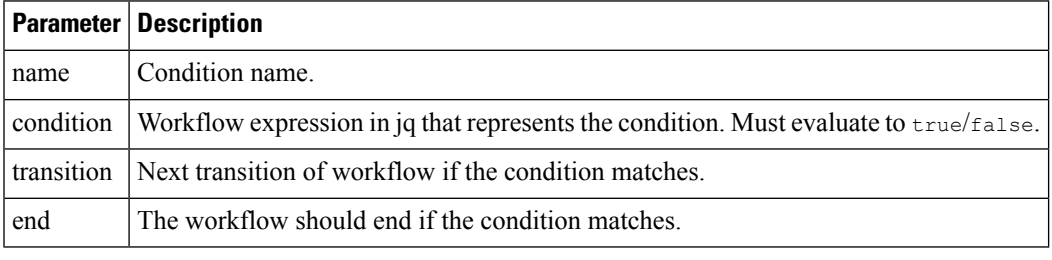

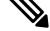

**Note** You can provide only the transition object or the end object. At least one must be present.

### **defaultCondition**

The default condition that is applied if none of the conditions match.

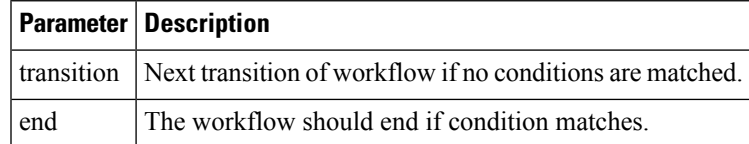

V)

{

}

**Note** You can provide only the transition object or the end object. At least one must be present.

```
"name": "ConditionName",
"type": "switch",
"dataConditions": [
    {
        "name": "IsTrue",
        "condition": "${ true }",
        "transition": {
            "nextState": "TrueState"
        }
    },
    {
        "name": "IsFalse",
        "condition": "${ false }",
        "transition": {
            "nextState": "FalseState"
        }
    }
],
"defaultCondition": {
    "end": {
        "terminate": true
    }
}
```
### <span id="page-13-0"></span>**Sleep state**

[Sleep](https://github.com/serverlessworkflow/specification/blob/main/specification.md#Sleep-State) state pauses workflow execution for a given duration.

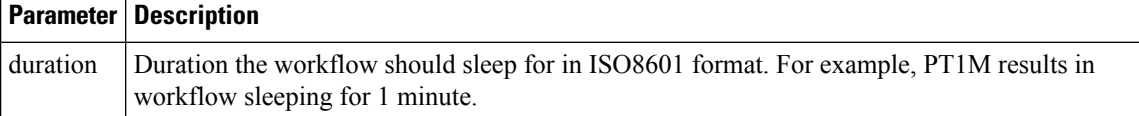

```
{
    "name": "Sleep3Minutes",
   "type": "sleep",
   "duration": "PT3M",
    "transition": {
        "nextState": "NextState"
    }
}
```
### <span id="page-13-1"></span>**Inject state**

[Inject](https://github.com/serverlessworkflow/specification/blob/main/specification.md#Inject-State) state is used to inject static data into the State Data.

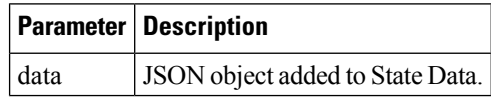

 $\mathbf{L}$ 

```
{
   "id": "example",
   "version": "1.0",
    "specVersion": "0.9",
    "start": "HelloWorld",
    "states": [
        {
            "name": "HelloWorld",
            "type": "inject",
            "data": {
                "name": "Cisco",
                "message": "Hello World"
            },
            "stateDataFilter":{
                "output": "${ .message + \" from \" + .name + \"!\" }"
            },
            "end": {
                "terminate": "true"
            }
       }
   ]
}
```
### <span id="page-14-0"></span>**ForEach state**

{

[ForEach](https://github.com/serverlessworkflow/specification/blob/main/specification.md#ForEach-State) state allows you to define a set of actions to execute for each element in an array or list defined in State Data. For example, for Each device in device array, check the devices is in sync. Whilst the serverless workflow specification defines support for Parallel and Sequential execution of actions, current implementation only supports sequential execution of actions for each element in array.

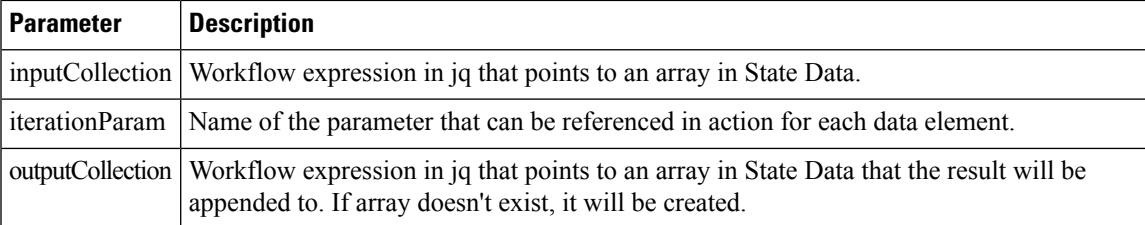

```
"id": "example",
"version": "1.0",
"specVersion": "0.9",
"start": "InjectData",
"functions": [
    {
         "name": "HelloWorld",
         "operation": "HelloWorld"
    }
],
"states": [
    \left\{ \right."name": "InjectData",
         "type": "inject",
        "data": {
             "people": [
                 {
                     "Firstname": "Peter",
```

```
"Surname": "Parker"
                 },
                 {
                     "Firstname": "Thor",
                     "Surname": "Odinson"
                 },
                 {
                     "Firstname": "Bruce",
                     "Surname": "Banner"
                 }
            ]
        },
        "transition":{
             "nextStat": "SayHelloToEveryone"
        }
    },
    {
        "name": "SayHelloToEveryone",
        "type": "foreach",
        "inputCollection": "${ .people }",
        "iterationParam": "person",
        "outputCollection": "${ .messages }",
        "actions": [
             {
                 "name": "SayHello",
                 "functionRef":{
                     "refName": "HelloWorld",
                     "arguments": {
                          "name": "\frac{1}{2} .person.Firstname + \" \" + .person.Surname }"
                      }
                 }
             }
         ],
         "end": {
             "terminate": "true"
        }
    }
]
```
### <span id="page-15-0"></span>**Parallel state**

}

[Parallel](https://github.com/serverlessworkflow/specification/blob/main/specification.md#parallel-state) state allows you to define a collection of branches that are executed in parallel. Each branch in a state can define its own set of actions. Once the execution has completed, the parallel branches are joined into current path based on the **completionType** attribute.

The **completionType** attribute can define 2 values:

- allOf: All branches must complete execution before state can transition/end. This is the default value.
- atLeast: State can transition/end if the number of branches specified in atLeast has completed execution. If completionType attribute is "atLeast", numCompleted must also be set.

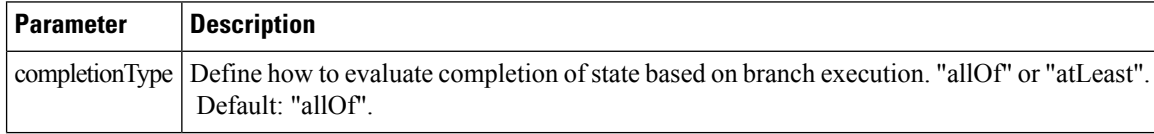

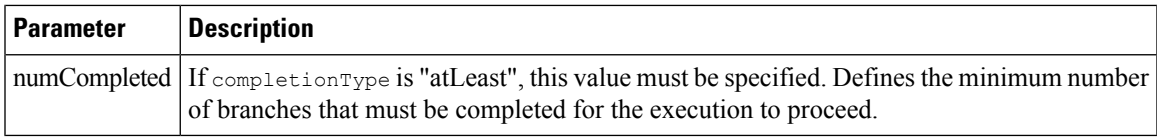

### **branches**

List of branches that are to be executed in Parallel state. More information on branches can be found [here](https://github.com/serverlessworkflow/specification/blob/main/specification.md#Parallel-State-Branch).

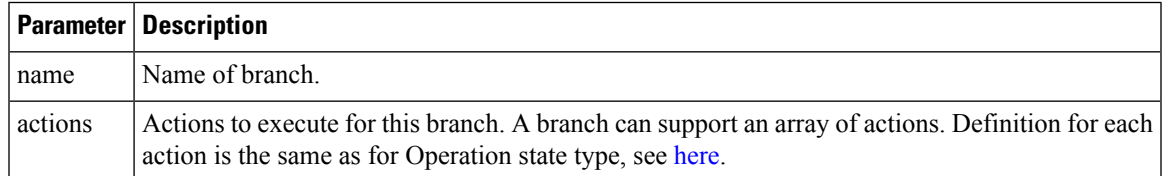

### <span id="page-16-0"></span>**State data**

State data plays an important role during the lifecycle of the workflow. A state can filter data, inject data, and add data. Jq plays an important role in data filtering, creation and manipulation. For more information on how Data can be handled, see the Serverless Workflow [specification.](https://github.com/serverlessworkflow/specification/blob/main/specification.md#workflow-data)

When creating workflows, the following rules will apply when it comes to data management within CMW:

- Initial data passed into workflow execution is passed into State data as input.
- Data output from the last executed state is workflow output.
- If no State Input Filter is specified, all the data is passed into the state.
- If no State Output Filter is specified, all the data is passed into the next state.
- Workflow expressions in jq allow you to filter and manipulate data.
- Actions also allow for filtering data and also, if return data from action should be merged back into state data.
- Filters must return JSON object, if a jq workflow expression results in a string literal, this will result in an error.
- When working with jq, it is highly recommended to use <https://jqplay.org/> to test the jq expressions. Alternatively, you can download jq locally and use it for testing.

 $\mathbf I$ 

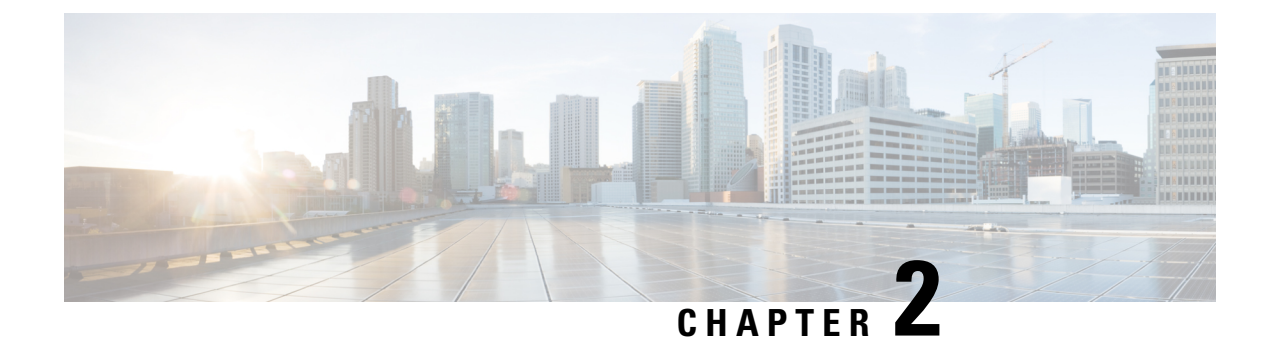

## **Create a workflow tutorial**

This section contains the following topics:

• Create a [workflow](#page-18-0) – tutorial, on page 17

### <span id="page-18-0"></span>**Create a workflow – tutorial**

This chapter shows you how you can structure a workflow based on a simple example that uses the operation and switch states to create a VPN service in Cisco NSO for some simulated devices. We go through the example workflow definition part by part to give you an idea how you can use different definition components in creating your original workflows.

If you need full information on how workflows can be defined, refer to the Serverless Workflow [specification.](https://github.com/serverlessworkflow/specification/blob/main/specification.md)

### **Example workflow overview**

Workflows can be written either in JSON or YAML. For the example purpose, we'll pick the JSON formatting.

The purpose of the example workflow is to automatically create a VPN service for Cisco NSO devices.

First we point to the devices in the data input and then try to perform the NSO check-sync operation on them. Then, depending on the result:

- if not in sync, we push a device to perform a sync-from, and only then try to create a VPN for it;
- if in sync, we don't perform sync-from but directly create a VPN for the device.

If all the steps are executed successfully, CWM reports workflow execution completion and diplays the final data input. The results are visible in Cisco NSO too. If the engine encounters errors while performing a step, it uses the specified retry policy. In case errors persist beyond the retry limits, the execution engine ends the execution with a **Failed** status.

Go through the sections below to learn the details of how data input, functions, states, actions, and data filters are defined.

#### **Provide data input**

The workflow definition usually includes some input data at beginning of the JSON file. While the provided data is not part of the workflow, it is referred to within the workflow definition and can also be updated

between states, if such a data update is defined. For more details, see [Workflow](https://github.com/serverlessworkflow/specification/blob/main/specification.md#workflow-data-input) data input in the Serverless Workflow Specification.

In the quickstart example, we'll only need to provide two user-defined deviceName JSON object keys and values, which are the names of the test devices in the local NSO instance, and the nsoResource key, where we specify which CWM resource will be used in the workflow. The workflow data input in JSON should therefore look like this:

```
{
"device0Name": "ce0",
"device1Name": "ce1",
"nsoResource": "NSOLocal"
}
```
### **Define top-level parameters and functions**

A workflow definition starts with the required workflow  $\pm$ d key. Among other keys, specVersion is also required, defining the Serverless Workflow specification release version. The start key defines the name of the workflow starting state, but it is not required. In the functions key, you pass in Cisco NSO adapter activity name as function name, adapter activity ID as function operation, and provide the worker name under metadata: worker key:

```
{
    "id": "CreateL3VPN",
    "version": "1.0",
    "specVersion": "0.9",
    "name": "Create Layer3 VPN",
    "description": "Create an L3 VPN for MPLS devices",
    "start": "start",
    "functions": [
    {
        "name": "NSO.RestconfPost",
        "operation": "cisco.nso.v1.0.0.restconf.Post",
        "metadata": {
          "worker": "cisco.nso.v1.0.0"
        }
    }
 ],
}
```
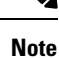

Effectively, what you do under functions is you provide the workflow with the IDs of any activities as they are defined in the Cisco NSO adapter and presented in its main.go file. Also, under metadata you provide the name of the worker that will execute any actions that refer to the defined function.

### **Specify retry policy**

With the retries key, you define the retry policies for state actions in the event that an action fails. Multiple retry policies can be specified under this key and they are reusable across multiple defined state actions.

```
"retries": [
   {
      "name": "Default",
      "maxAttempts": 4,
      "delay": "PT5S",
      "multiplier": 2
    },
```

```
{
        "name": "Custom",
        "maxAttempts": 2,
        "delay": "PT30S",
        "multiplier": 1
     }
  ],
\mathscr{D}
```
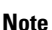

As you can see, the  $\Delta E$  policy assumes that a failed action will be retried up to 4 times with an increasing delay between attempts: 5, 10, 20, 40 seconds between consecutive retries.

### **Define states**

Workflow states are the building blocks of a workflow definition. In the present quickstart example, we will be using the operation and switch states, but others are possible. You can check them in detail in the [Workflow](https://github.com/serverlessworkflow/specification/blob/main/specification.md#workflow-states) [states](https://github.com/serverlessworkflow/specification/blob/main/specification.md#workflow-states) section of the Serverless specification.

#### **operation state**

```
"states": [
        {
        "name": "start",
        "type": "operation",
        "stateDataFilter": {
            "input": "${ . }"
        },
        "actions": [],
        "transition": {
            "nextState": "syncFromOrCreateVPN"
            }
        }
    ]
```
Inside the operation state, apart from state name and type, you define:

• stateDataFilter - point to the data input defined at beginning of example JSON file. In the input parameter, we state  $\frac{1}{2}$  .  $\frac{1}{2}$ , which is a jq expression that means: use the whole of data input existing at this point of workflow execution.

#### **Note**

{

For more information on how jq expressions are used in workflows, see the Workflow [expressions](https://github.com/serverlessworkflow/specification/blob/main/specification.md#workflow-expressions) chapter in the Serverless Workflow specification.

- actions specify the function to be used by the action, and two basic arguments: input and config. Read more in the subsection below.
- transition or end point to the next state to which the workflow should transition after executing the present one. If there are no more steps to be executed, use [end](https://github.com/serverlessworkflow/specification/blob/main/specification.md#End-Definition).

#### **switch state**

```
"name": "syncFromOrCreateVPN",
```

```
"type": "switch",
       "dataConditions": [
          {
            "name": "shouldSyncFrom",
           "condition": "${ if (.checkSyncResult0) then .checkSyncResult0 != \"in-sync\"
else null end }",
            "transition": {
              "nextState": "syncFrom"
            }
          },
          {
            "name": "shouldCreateVPN",
           "condition": "${ if (.checkSyncResult0) then .checkSyncResult0 == \"in-sync\"
else null end }",
           "transition": {
              "nextState": "createVPN"
            }
         }
       ]
     }
```
Inside the switch state, apart from state name and type, you define:

• dataConditions - define the conditions to be met by a device to be transitioned to a specified next state. You can view the switch state as a "gateway" for the workflow which directs the devices to appropriate states based on their status. Using the jq expression  $\frac{1}{5}$  (.checkSyncResult0) then .checkSyncResult0 ==  $\lceil$ "in-sync $\rceil$ " else null end  $\rceil$  in the condition parameter, we create a boolean value that, if it evaluates to true, is used to transition the device directly to the CreateVPN state.

### **Specify actions**

Let's analyse actions on the basis of the checkSync action of the operation state for device ce0.

```
{
"name": "checkSync",
"retryRef": "Default",
"functionRef": {
 "refName": "NSO.RestconfPost",
  "arguments": {
    "input": {
      "path": "restconf/operations/tailf-ncs:devices/device=${ .device0Name }/check-sync"
     },
    "config": {
     "resourceId": "${ .nsoResource }"
      }
    }
 },
"actionDataFilter": {
 "results": "${ if (.data) then .data | fromjson.\"tailf-ncs:output\".result else null end
 }",
 "toStateData": "${ .checkSyncResult0 }"
 }
}
```
Among the possible parameters, two are especially useful to consider:

- functionRef refer to the function (aka an activity, from the NSO adapter perspective) to be used in action execution. Here, you need to pass in some arguments:
	- input:
		- path point to a path for the adapter to send the request to.

• data - forward any data to be included in the request (not applicable for the checkSync action).

• config:

- resourceId provide ID of the resource you created for an external service. In the example workflow, the local host and the default port of the Cisco NSO instance is provided. The resource also points to the secret ID, which is used to provide authentication data for an external service: in this case, username and password to the Cisco NSO instance.
- actionDataFilter define how to process the data passed on in the checkSync response from NSO:
	- results use the jq expression "\${ if (.data) then .data | fromjson.\"tailf-ncs:output\".result else null end }" to handle incoming NSO data. By using fromjson you translate the resultant tailf-ncs:output into JSON formatting, then with .result you cherrypick the result key value. In this case (if the device is in the in-sync state), the output of the expression would be "in-sync".
	- to StateData take the output of the expression defined in the results parameter above and save it as a key and value pair inside the workflow input data under any name that you pick: in this case, .checkSyncResult0.

### **Example workflow definition**

The following example workflow definition is the end result of the workflow creation process presented in this chapter:

```
{
 "id": "CreateL3VPN-1.0",
 "name": "CreateL3VPN",
 "start": "start",
 "states": [
   {
      "name": "start",
      "type": "operation",
      "actions": [
       {
          "name": "checkSync",
          "retryRef": "Default",
          "functionRef": {
            "refName": "NSO.RestconfPost",
            "arguments": {
              "input": {
                "path": "restconf/operations/tailf-ncs:devices/device=${ .device0Name
}/check-sync"
              },
              "config": {
                "resourceId": "${ .nsoResource }"
              }
            }
          },
          "actionDataFilter": {
            "results": "${ if (.data) then .data | fromjson.\"tailf-ncs:output\".result
else null end }",
            "toStateData": "${ .checkSyncResult0 }"
          }
        },
        {
```

```
"name": "checkSync",
          "retryRef": "Default",
          "functionRef": {
            "refName": "NSO.RestconfPost",
            "arguments": {
              "input": {
                "path": "restconf/operations/tailf-ncs:devices/device=${ .device1Name
}/check-sync"
              },
              "config": {
                "resourceId": "${ .nsoResource }"
              }
           }
          },
          "actionDataFilter": {
           "results": "${ if (.data) then .data | fromjson.\"tailf-ncs:output\".result
else null end }",
           "toStateData": "${ .checkSyncResult1 }"
          }
       }
      ],
      "transition": {
       "nextState": "syncFromOrCreateVPN"
      },
      "stateDataFilter": {
       "input": "${ . }"
      }
    },
    {
      "name": "syncFromOrCreateVPN",
      "type": "switch",
      "dataConditions": [
        {
          "name": "shouldSyncFrom",
          "condition": "${ if (.checkSyncResult0) then .checkSyncResult0 != \"in-sync\"
else null end }",
          "transition": {
           "nextState": "syncFrom"
          }
        },
        {
          "name": "shouldCreateVPN",
          "condition": "${ if (.checkSyncResult0) then .checkSyncResult0 == \"in-sync\"
else null end }",
          "transition": {
            "nextState": "createVPN"
          }
       },
        {
          "name": "shouldSyncFrom",
          "condition": "${ if (.checkSyncResult1) then .checkSyncResult1 != \"in-sync\"
else null end }",
          "transition": {
            "nextState": "syncFrom"
          }
        },
        {
          "name": "shouldCreateVPN",
          "condition": "${ if (.checkSyncResult1) then .checkSyncResult1 == \"in-sync\"
else null end }",
          "transition": {
            "nextState": "createVPN"
          }
        }
```

```
\frac{1}{2},
      "defaultCondition": {
        "end": {
          "terminate": true
        }
      }
    },
    {
      "name": "syncFrom",
      "type": "operation",
      "actions": [
       {
          "name": "syncFrom",
          "retryRef": "Default",
          "functionRef": {
            "refName": "NSO.RestconfPost",
            "arguments": {
              "input": {
                "path": "restconf/operations/tailf-ncs:devices/device=${ .device0Name
}/sync-from"
              },
              "config": {
                "resourceId": "${ .nsoResource }"
              }
           }
          },
          "actionDataFilter": {
            "results": "${ if (.data) then .data | fromjson.\"tailf-ncs:output\".result
else null end }",
            "toStateData": "${ .syncFromResult0 }"
          }
        },
        {
          "name": "syncFrom",
          "retryRef": "Default",
          "functionRef": {
            "refName": "NSO.RestconfPost",
            "arguments": {
              "input": {
                "path": "restconf/operations/tailf-ncs:devices/device=${ .device1Name
}/sync-from"
              },
              "config": {
                "resourceId": "${ .nsoResource }"
              }
            }
          },
          "actionDataFilter": {
            "results": "${ if (.data) then .data | fromjson.\"tailf-ncs:output\".result
else null end }",
            "toStateData": "${ .syncFromResult1 }"
          }
       }
      \frac{1}{2},
      "transition": {
        "nextState": "createVPN"
      }
    },
    {
      "end": {
       "terminate": true
      },
      "name": "createVPN",
      "type": "operation",
```

```
"actions": [
          {
             "name": "createVPN",
             "retryRef": "Custom",
             "functionRef": {
               "refName": "NSO.RestconfPost",
                "arguments": {
                  "input": {
                     "data":
"{\"l3vpn\":[{\"name\":\"testnetwork\",\"route-distinguisher\":250,\"endpoint\":[{\"id\":\"boffice\",\"ce-device\":\"ce0\",\"ce-interface\":\"GigabitEthernet0/5\",\"ip-network\":\"10.8.9.0/24\",\"bandwidth\":4500000},{\"id\":\"hoffice\",\"ce-device\":\"ce1\",\"ce-interface\":\"GigabitEthernet0/5\",\"ip-network\":\"192.168.9.0/32\",\"bandwidth\":4500000}]}]}
 ",
                     "path": "restconf/data/l3vpn:vpn"
                   },
                  "config": {
                     "resourceId": "${ .nsoResource }"
                  }
               }
             },
             "actionDataFilter": {
               "results": "${ if (.status) then .status else null end }",
               "toStateData": "${ .createServiceResult }"
             }
          }
       ]
     }
  ],
  "retries": [
    {
       "name": "Default",
       "delay": "PT30S",
       "multiplier": 2,
       "maxAttempts": 4
     },
     {
       "name": "Custom",
       "delay": "PT10S",
       "multiplier": 1,
       "maxAttempts": 2
     }
  ],
  "version": "1.0",
  "functions": [
    {
       "name": "NSO.RestconfPost",
        "metadata": {
          "worker": "cisco.nso.v1.0.0"
       },
       "operation": "cisco.nso.v1.0.0.restconf.Post"
     }
  ],
  "description": "",
  "specVersion": "0.9"
}
```
For a complete procedure on how to execute the example workflow in CWM and Cisco NSO to get tangible results, see the [Quick](https://www.cisco.com/c/en/us/td/docs/net_mgmt/cisco_workflow/cisco-crosswork-workflow-manager-get-started-guide/m_run-example-workflow-using-cisco-nso-adapter.html) Start guide